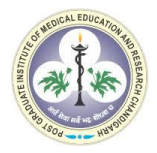

## **National Health System Cost Database for India**

How to Access Cost of health services in India (CHSI) Study data database

**Step: 1** From the "Cost Data" option on the website's main page, select "CHSI Study".

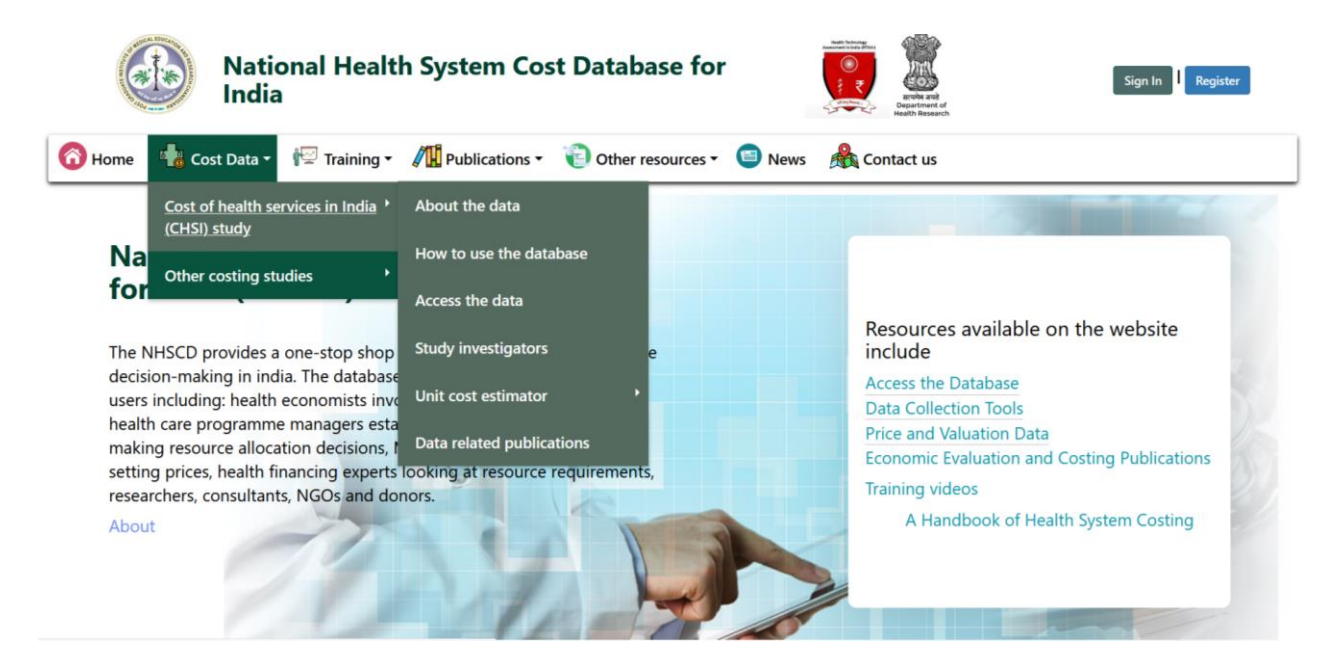

**Step: 2** From the options available under the dropdown menu, chose "Access the data".

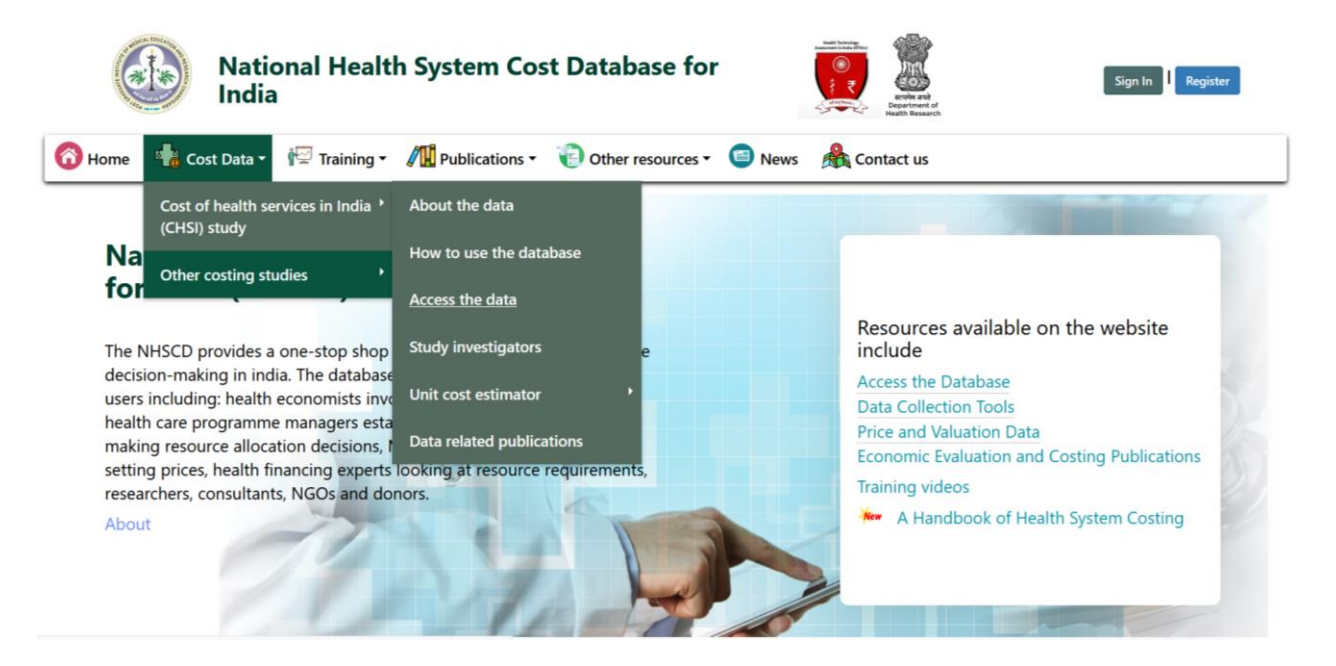

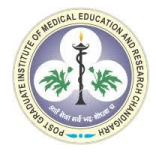

## **Step: 3** The figure below displays the "Front view" of the CHSI Study data.

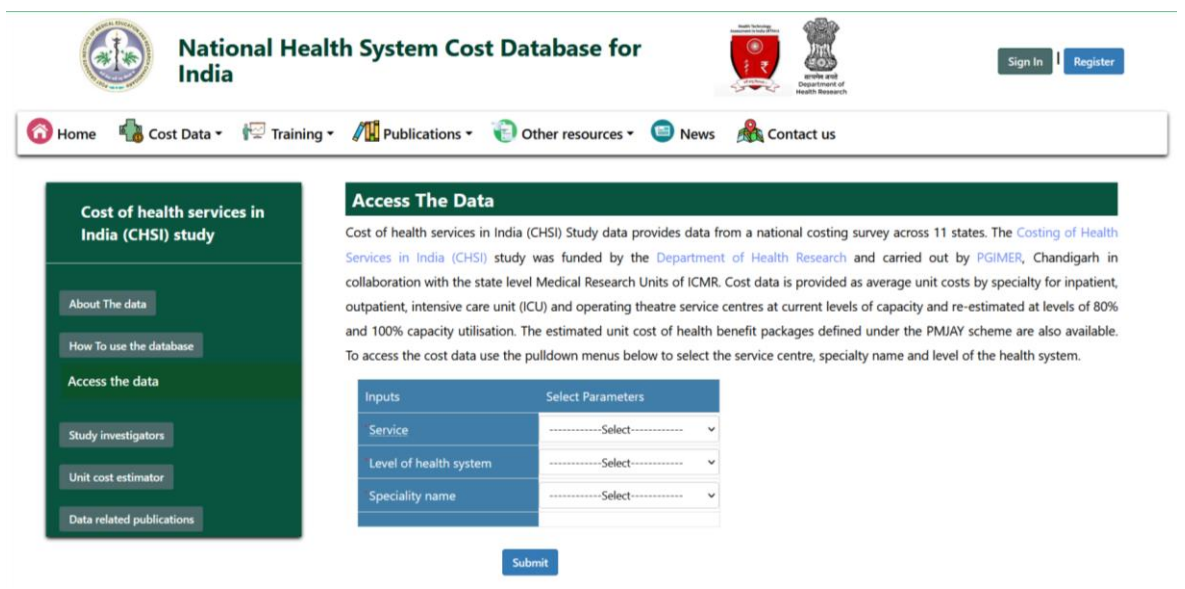

**Step: 4** To access the available data, select the service type which will include Outpatient Department, Inpatient Department, Intensive Care Unit, Operation theatre and Health Benefits Package.

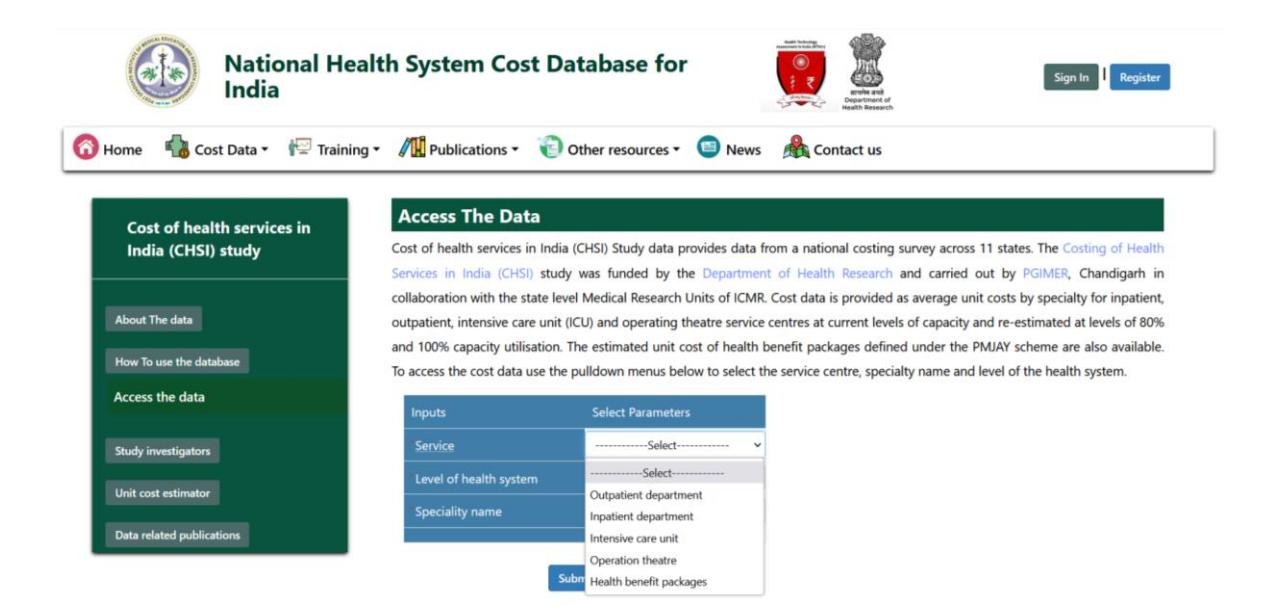

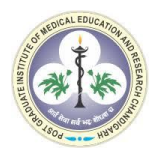

**Step: 5** Further, select the level of the health system for which the estimates are required. The step will allow you to choose from public tertiary or district hospital data.

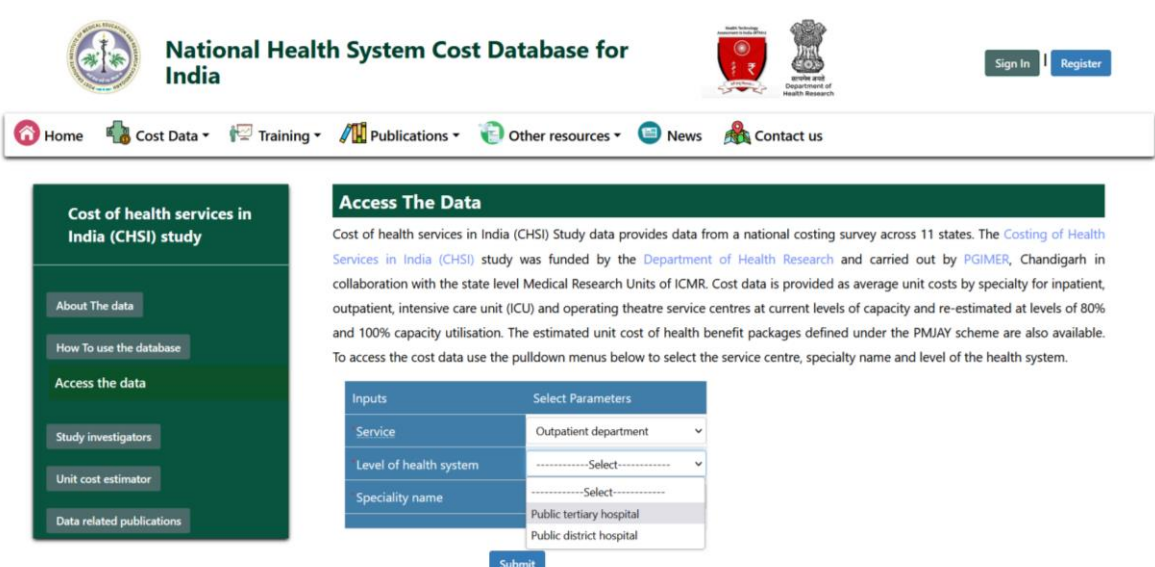

**Step: 6** Now select the name of the specialty for which the estimates are to be viewed.

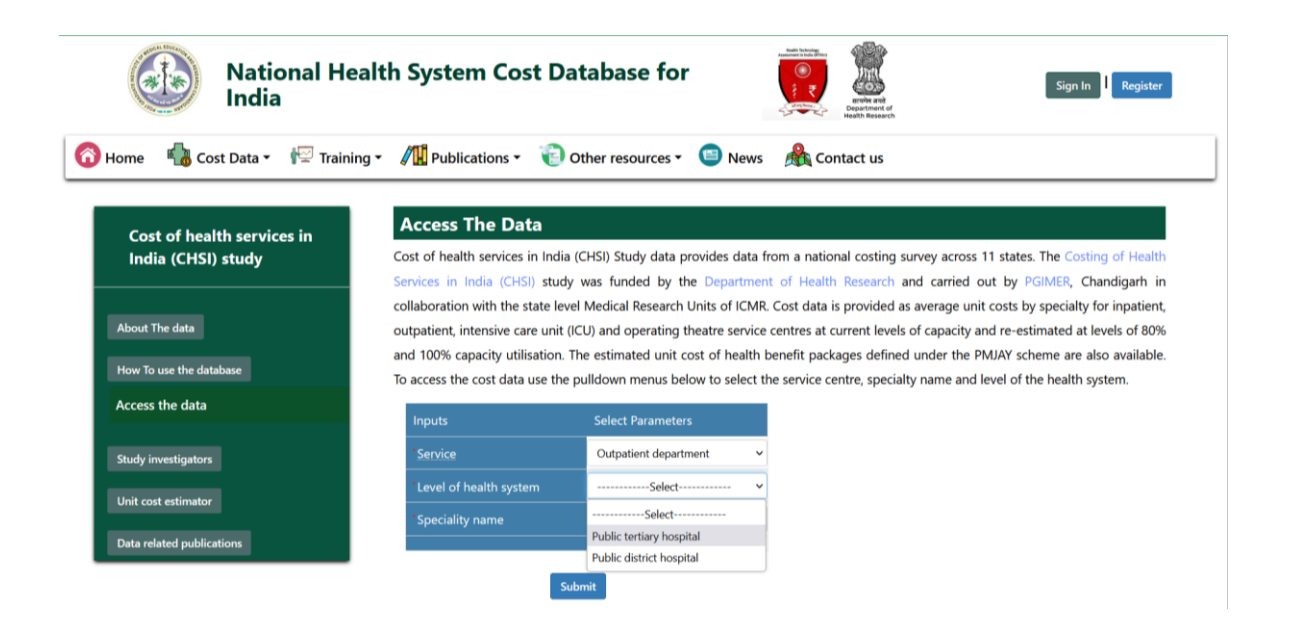

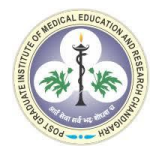

**Step: 7** The figure below displays the cost per OPD visit for the department of Cardiology in a public tertiary hospital. These estimates can be exported in excel format by clicking on the "Export table to excel" option below.

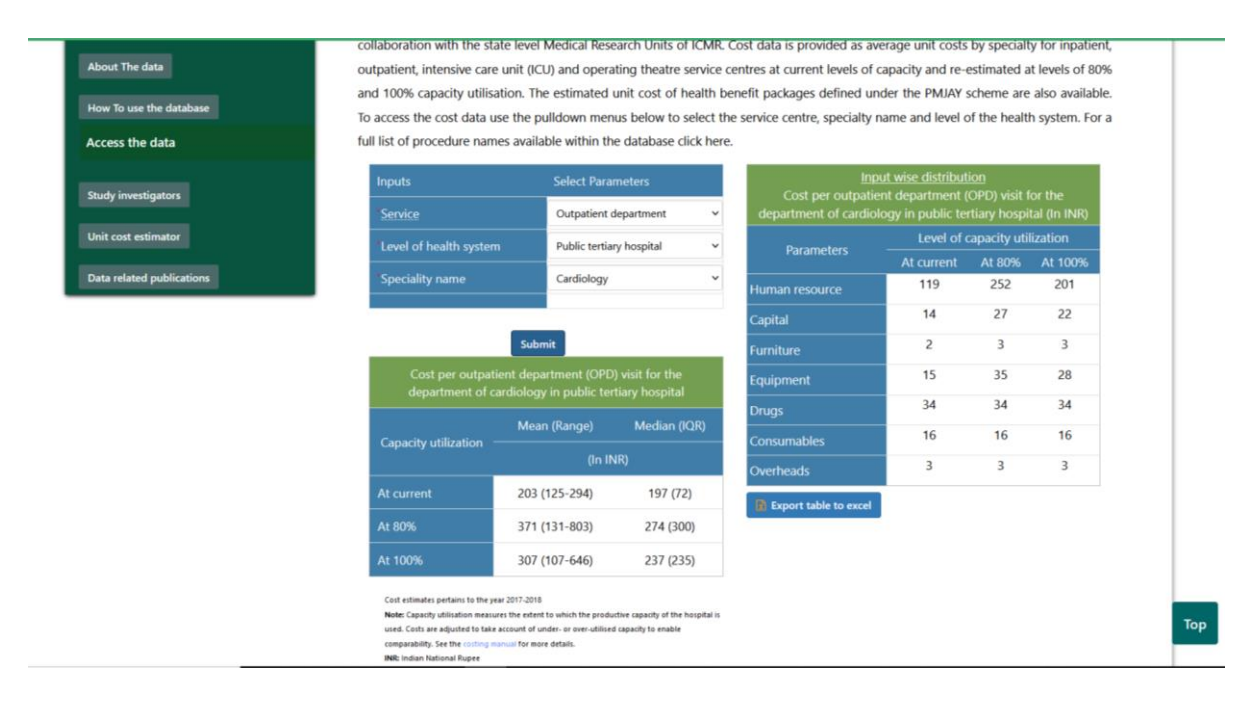

**Step: 8** The figure below displays the cost per OPD visit for the department of Ophthalmology in a public district hospital. These estimates can be exported in excel format by clicking on the "Export table to excel" option below.

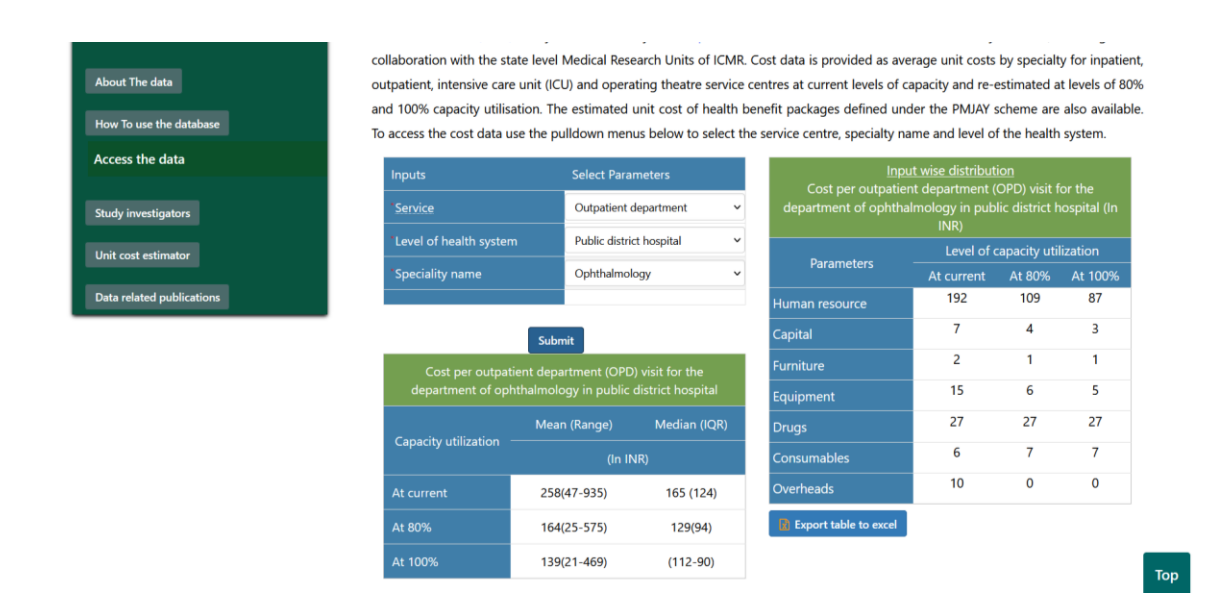

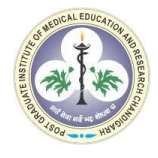

Step: 9 The figure below displays the cost of operation theatre services for ASD Devise closure procedure in a public tertiary hospital. These estimates can be exported in excel format by clicking on the "Export table to excel" option below.

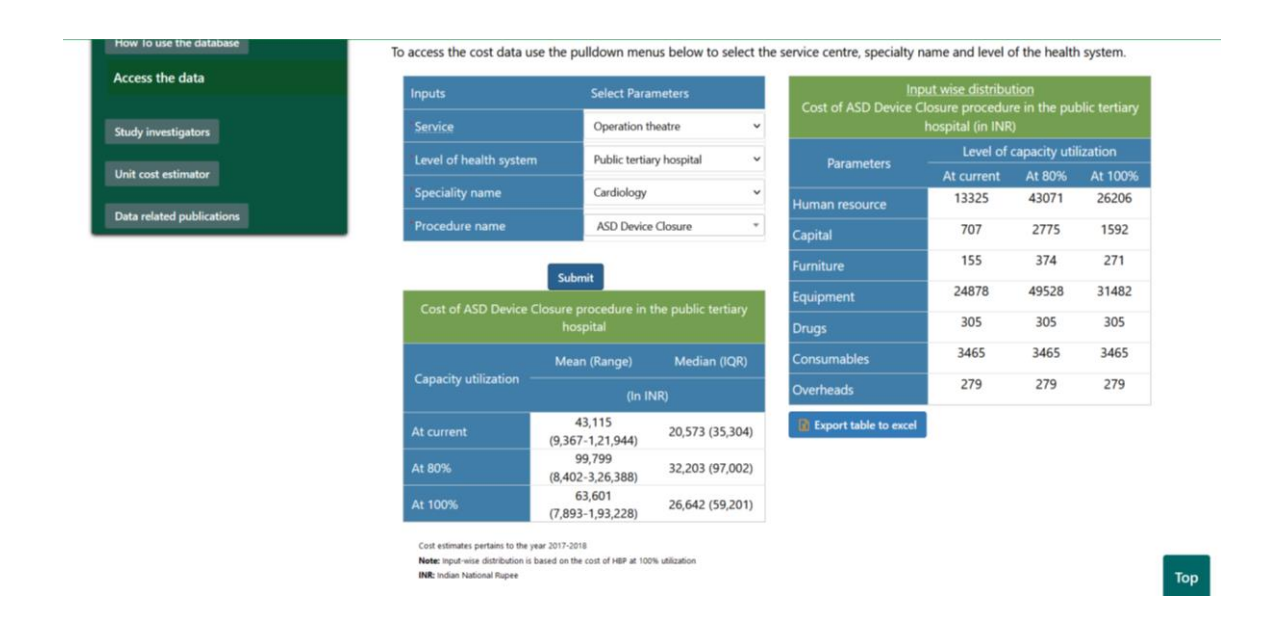

Step: 10 The figure below displays the cost of the health benefits package for ASD Devise closure in a public tertiary hospital. These estimates can be exported in excel format by clicking on the "Export table to excel" option below.

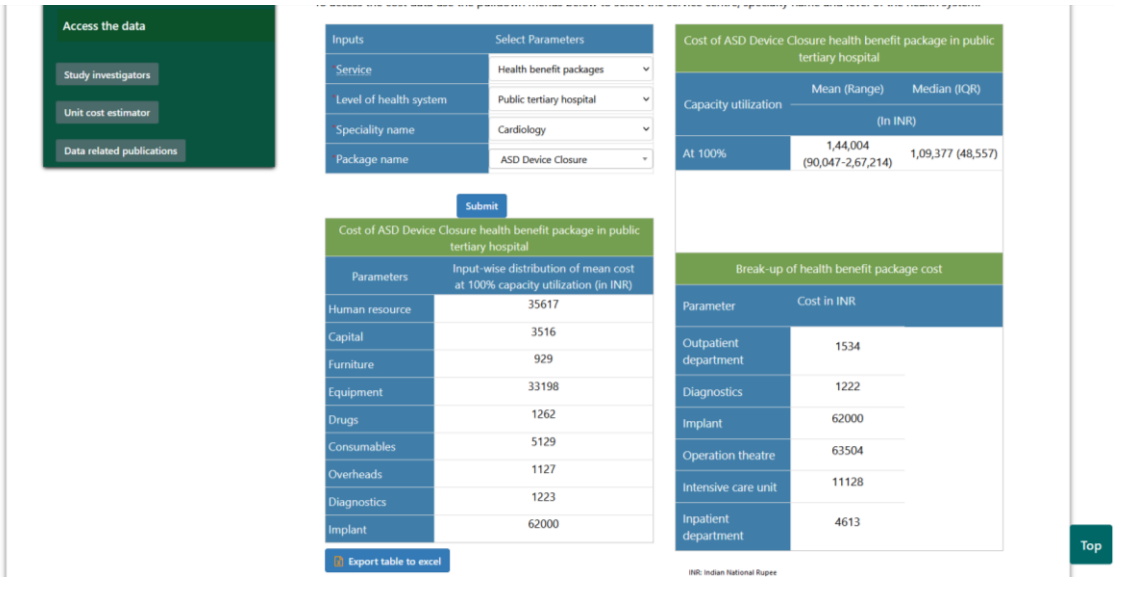